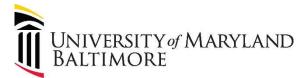

## MyPhone Self Care Portal – Forwarding Extension

## \*Must be on UMB VPN\*

Forwarding Extension Steps:

- 1. Log into your Self Care Portal via <a href="https://umaryland.edu/myphone">https://umaryland.edu/myphone</a>
- 2. Click the Phones Tab→Call Forwarding
  - a. Select Forward all calls to: Add a new number
    OR
  - b. Select Forward all calls to: Voicemail

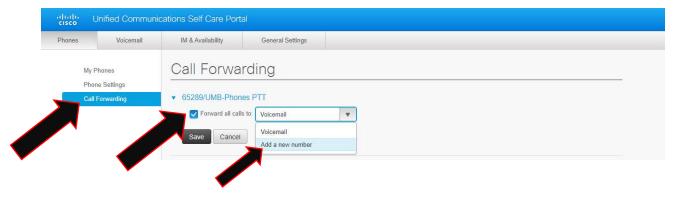

3. Put in the 5 digit extension number you wish to forward to in the format XXXXX or 9 + 10 digit for local area codes (ex. 410, 443) 9XXXXXXXXXX or 91 + 10 digit for long distance area codes (ex. long distance cell phone) 91XXXXXXXXXXX.

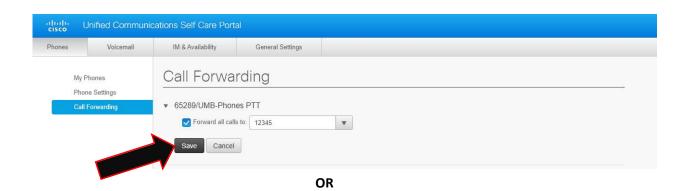

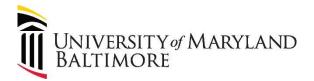

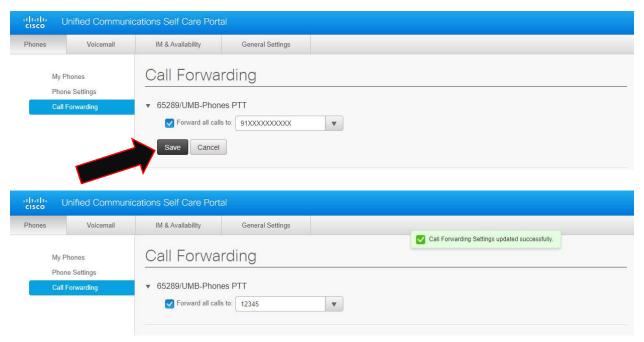

4. For Voicemail select Voicemail and hit SAVE

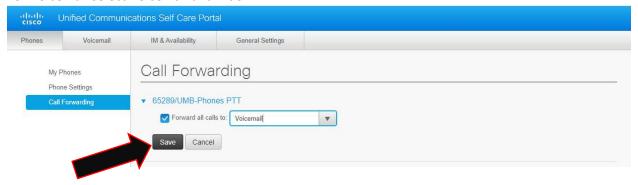

5. To turn off Call Forwarding uncheck the box and hit SAVE

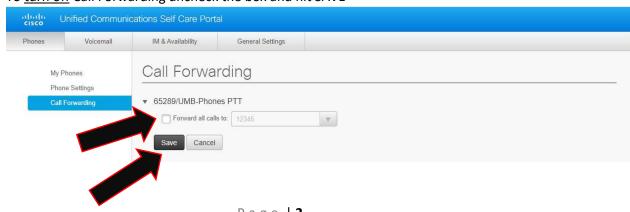

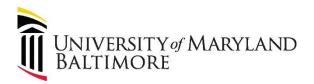

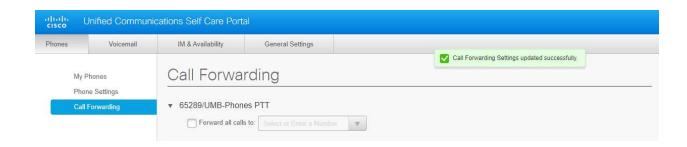